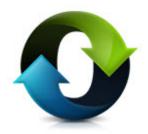

## C\*CERT+

**Release Notes Version 4.1.4.3** 

**January 28, 2024** 

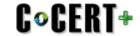

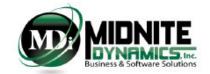

### **Table of contents**

| CSDR Requirement Thresholds                           | 3  |
|-------------------------------------------------------|----|
| TECHNICAL INFORMATION                                 | 4  |
| System Requirements                                   | 5  |
| Pre-Installation Recommendations                      | 6  |
| Use Source Data Extraction for Backup                 | 7  |
| Use Database Archive for Backup                       | 8  |
| Installation Summary                                  | 9  |
| Post v4.1.4.3 Installation                            | 10 |
| Release Notes                                         | 11 |
| Release Notes Overview                                | 12 |
| NEW Features                                          | 13 |
| Standard Category Blank Filter                        |    |
| Quantity Data Remarks                                 | 15 |
| WBS Defintions - Not Applicable                       | 16 |
| Clear All Units/Sublots                               | 17 |
| Quantity Date Validations                             |    |
| CLIN Mapping New Filter                               | 19 |
| OH Category Mapping New Filter                        |    |
| Orders/Lots and End Items: Include In Reports = False | 21 |
| Cost/Hour JSON Creation: Warning                      |    |
| Actual with Hours No Dollars Report                   | 23 |
| Undates                                               | 24 |

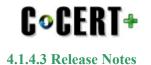

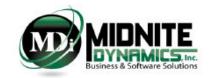

### **CSDR** Requirement Thresholds

May 2019

#### Affected Programs:

- All ACATI Programs. ACATI is defined as:
  - o RDT&E > 480M
  - Procurement>\$2.79B
- CAPE August 2018 Memorandum
  - Middle Tier Acquisition Programs where:
    - Total estimate expenditures > \$100M
    - Contracts > than \$20M
- CAPE January 2019 Memorandum
  - All ACAT II Programs where:
    - Contracts > \$50M
    - Discretionary by Program Manager or Agency Cost Center at > \$20M

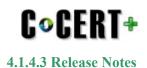

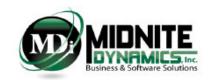

### **TECHNICAL INFORMATION**

**System Requirements - Page #5** 

**Pre-Installation Recommendation - Page #6 - Page #8** 

**Installation - Page #9 - Page #10** 

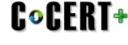

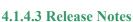

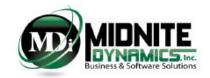

### **System Requirements**

#### Framework

- i. Microsoft .net framework 4.6 is required
- ii. Installation of C\*CERT+ does not include the installation of Microsoft .net framework

#### **System Files**

- i. Microsoft Visual C++ (2015 2019) Redistributable (x64)
  - i. This file comes included with the C\*CERT+ installation package as a prerequisite.
  - ii. If, during installation, this file is not found to already be installed on the computer, then C\*CERT+ will prompt the user to install.
- iii. All other files required are included in the installation process

#### **Operating Systems**

- i. Windows 11 Professional 64-bit
  - ii. Some Windows 11 Professional Configurations may required the Windows Feature ".Net 3.5 (Includes 3.0 and 2.0)" to be turned on in order to completely install.
- iii. Windows 10 Professional 64-bit
- iv. Windows Server 2012/2016 64-bit
- v. 32-bit Operating Systems are no longer supported

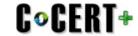

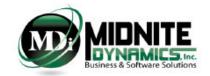

### **Pre-Installation Recommendations**

It is always recommended a backup is made of the following C\*CERT+ data items were applicable. Use the C\*CERT+ Export to Excel functionality to create the backup files where a

| Legacy              |               |                                            |  |
|---------------------|---------------|--------------------------------------------|--|
| Menu Tab Menu Group |               | Items(s) to Backup                         |  |
| CPR Consolidation   | Consolidation | Consolidated Headers                       |  |
| CCDR                | Setup         | Meta Data                                  |  |
| CCDR                | Setup         | Alternate WBS                              |  |
| CCDR                | Setup         | Templates(s) - Screen Shot should suffice  |  |
| CCDR                | Setup         | Unit/Lots                                  |  |
| CCDR                | Mappings      | DD 2794 WBS Mapping                        |  |
| CCDR                | Mappings      | Element Maintenance                        |  |
| CCDR                | Mappings      | Functional Data Element Mapping            |  |
| CCDR                | Mappings      | Unit Grouping - Screen Shot should suffice |  |
| CCDR                | Mappings      | Unit/Lot Allocations                       |  |
| CCDR                | Mappings      | Characteristics                            |  |

| Flex File |               |                                                   |  |
|-----------|---------------|---------------------------------------------------|--|
| Menu Tab  | Menu Group    | Item(s) to Backup                                 |  |
| CCDR      | Setup         | Report Configuration - Screen Shot should suffice |  |
| CCDR      | Setup         | Meta Data                                         |  |
| CCDR      | Setup         | DD 2794 WBS                                       |  |
| CCDR      | Setup         | Order/Lots                                        |  |
| CCDR      | Setup         | End Items                                         |  |
| CCDR      | Setup         | CLINs                                             |  |
| CCDR      | Setup         | Overhead Categories                               |  |
| CCDR      | Mappings      | Rec/Non Recurring                                 |  |
| CCDR      | Mappings      | Category Mappings/Category Rules                  |  |
| CCDR      | Mappings      | WBS Definitions/Remarks                           |  |
| CCDR      | Mappings      | Overhead Category Mapping                         |  |
| CCDR      | Mappings      | CLIN Mapping                                      |  |
| CCDR      | Allocations   | Order/End Item Allocations                        |  |
| CCDR      | Allocations   | Unit/Sublot Allocations                           |  |
| CCDR      | Quantity Data | 1921-Q                                            |  |
| CCDR      | Quantity Data | 1921-Q Remarks                                    |  |

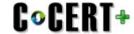

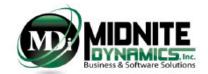

### **Use Source Data Extraction for Backup**

Source Data Extraction provides the means to export out all of the Database Source Data, Mappings and Allocations during a single process.

For single file backups - this is the recommendation.

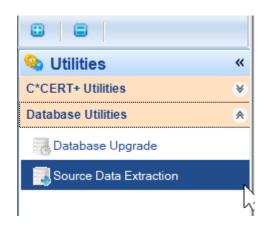

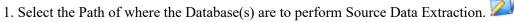

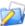

- 2. Select the Database for Source Data Extraction
- 3. Connect to Selected Database

Timephase Blank DB Test

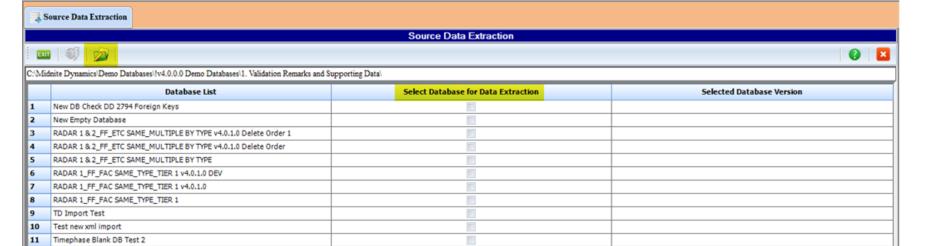

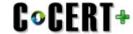

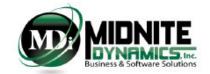

### **Use Database Archive for Backup**

Database Archive performs a backup in the form of a ZIP file to a desired backup location.

For full Database Backups - this is the recommendation.

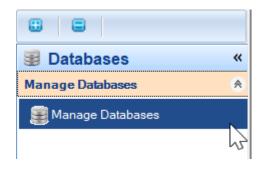

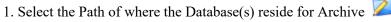

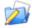

- 2. Select the Database to Archive
- 3. Select the Archive Database button

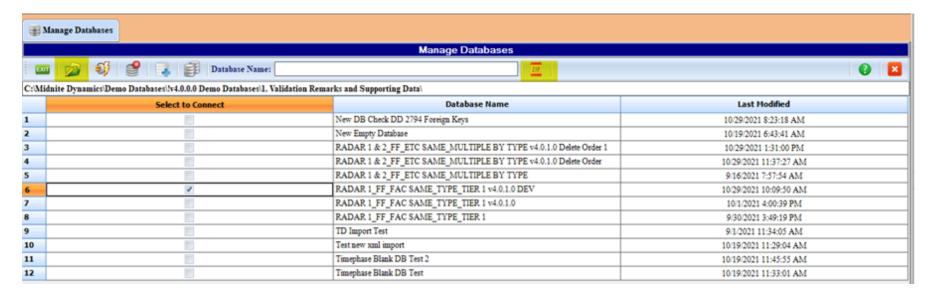

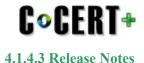

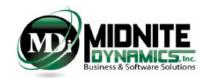

### **Installation Summary**

This version (4.1.4.3) of C\*CERT+ is a FULL x64 bit Application.

C\*CERT+ is no longer supported on x86 Machines.

- The C\*CERT+ installation package comes in the form of a Compressed ZIP File.
- There are two files contained within the ZIP file and they need to be extracted to a desired location in which they can then be accessed.
- The two files are:
  - 1. C-CERT+ version Install.exe (where the version is represented similar to "v4.1.4.3"; example: "C-CERT+ v4.1.4.3 Install.exe")
    - This file is the actual installation file
    - It is recommended you have Administrator Rights prior to executing this file. In addition it is recommended using the Right-Click "Run As Administrator".
  - 2. C\*CERT License Activation.pdf
    - Provides information and guidelines on activating C\*CERT+ after installation.
    - Activation is required for new C\*CERT+ users only.

During installation, if the Microsoft Visual C++ Redistributable (x64) (version 2015-2019) is not found to already been installed, then the C\*CERT+ install package will prompt the user to install. If this file is not installed then C\*CERT+ will not perform 100%.

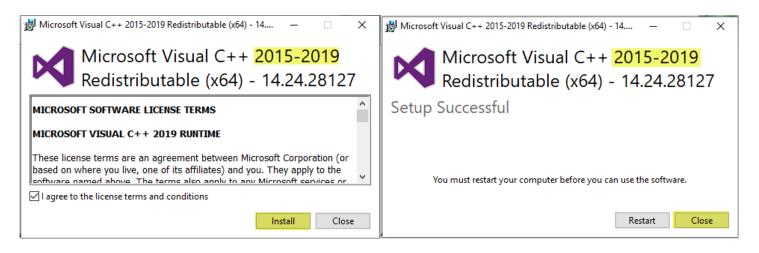

Restart should not be required to complete the installation of C\*CERT+ v4.1.4.3

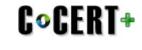

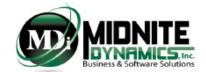

#### Post v4.1.4.3 Installation

After installing v4.1.4.3 and opening up C\*CERT+ - it will try and connect to the last Database used (this information is stored in the ccertconfig.xml file)

After connecting - if the connected database is a version pre v4.1.4.3 - a message will appear indicating a <u>Database Schema Upgrade</u> is required.

Perform a Database Schema Upgrade using Utilities - Database Upgrade when this message appears.

- Use Utilities => Database Utilities => Database Upgrade
- Note: a connected Database cannot be upgraded (it will show as disabled in the Database Upgrade Utility)
- You must first connect to another database, or create a temporary database and connect to it, and then use the Database Upgrade Utility and upgrade the desired Database.
  - Please follow the C\*CERT+ help on this subject to perform this task

During C\*CERT+ Database Upgrade only the Main Database is upgraded. The CCDR Rollup Database and the Source Data Database are not upgraded (these are attached databases to the Main database).

These two databases are dynamic and are recreated during each process:

- mainDBName tmpRollup.ccertdb is recreated for each CCDR Rollup process
- mainDBName tmpSourceData.ccertdb is recreated for each Source Data Import process
- where *mainDBName* is the name of the Main Database

If after upgrading to v4.1.4.3 this error is received at any time: "SQL Logic Error: no such column T1.TAGKey"

The solution to this is to simply re-import the Source Data which will regenerate the tmpSourceData.ccertdb database.

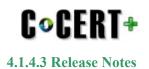

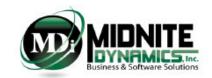

#### **Release Notes**

New Features Summary - Page #13 - #23 Updates - Page #24

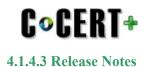

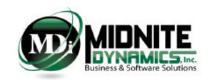

#### **Release Notes Overview**

Version 4.1.4.3 includes both new Features and Maintenance Updates.

NOTE: there were no changes made to the C\*CERT + Database Connection Manager application.

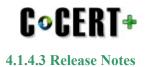

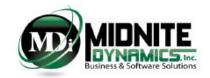

## **NEW Features**

#### The following list indentifies the New Features released with C\*CERT+ v4.1.4.3

| Item | Module                              | New Feature                                                                                                    | <b>DB</b> Types Affected | Page |
|------|-------------------------------------|----------------------------------------------------------------------------------------------------|--------------------------|------|
| 1    | Standard Category Mapping Rules     | Filter Standard Category Field for Blanks                                                                                           | Legacy/FlexFile          | 14   |
| 2    | Quantity Data Remarks               | New Flag Indicator where Remarks exists                                                                                             | FlexFile                 | 15   |
| 3    | WBS Definitions                     | Using NA, N/A or Not Applicable at the beginning or the end of the WBS Definition is recognized                                     | FlexFile                 | 16   |
| 4    | Units/Sublots Setup                 | Clear All Units/Sublots                                                                                                    | FlexFile                 | 17   |
| 5    | Validations                         | 4 new 1921-Q Validations:  1. Costs <> 100%   QTD = QAC  2. Costs = 100%   QTD <> QAC  3. TD Cost = 0   QTD > 0  4. Qty TD > Qty AC | FlexFile                 | 18   |
| 6    | CLIN Mapping                        | New Filter: Show Blanks/Show all                                                                                                    | FlexFile                 | 19   |
| 7    | OH Category Mapping                 | New Filter: Missing Mapping                                                                                                    | FlexFile                 | 20   |
| 8    | Orders/Lots and End Items Setup     | Deselecting an Order/Lot from Include In Reports Clears associated data in the Database                                             | FlexFile                 | 21   |
| 9    | Cost/Hour JSON Creation Warning     | Final data check before creating Cost/Hour submittal                                                                                | FlexFile                 | 22   |
| 10   | Actual with Hours no Dollars Report | Source Data Report showing hours no Dollars                                                                                         | FlexFile                 | 23   |

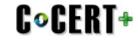

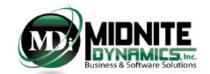

## **Standard Category Blank Filter**

A new Filter Option has been added to the Category Mapping Rules. This filter is also included for Legacy Database under FDE Mapping Rules

Allows for the quick view of Missing Mapping after importing.

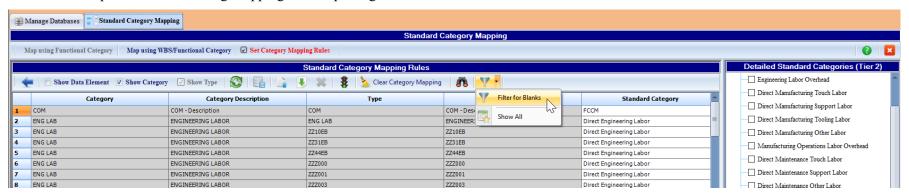

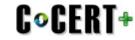

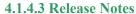

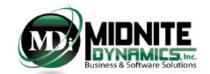

### **Quantity Data Remarks**

Similar to the WBS Definitions, WBS Summary Remarks and WBS Remarks.

The Quantity Data Remarks now includes a "Indicator" where a Remark has been detected.

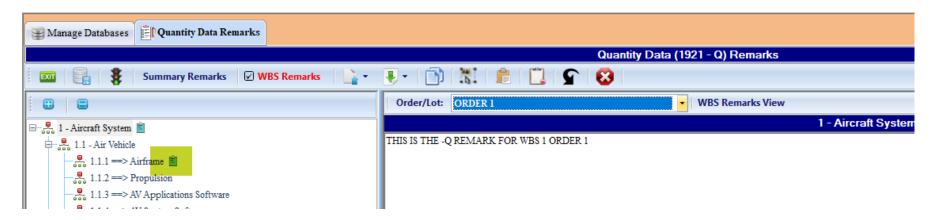

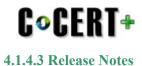

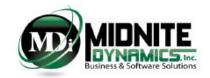

## **WBS Defintions - Not Applicable**

For Reporting WBS Elements which are Not Applicable for the Reporting Contractor, in the WBS Definitions:

- Enter N/A, or NA or Not Applicable at the Beginning or the End of the WBS Definition
  - If used at the End of the WBS Definition, close it out with a Period (e.g. Not Applicable.)
- Using these values as indicated will avoid a Validations WARNING where a Reportable WBS is Marked for Reporting, has a WBS Definition, but has no FAC.

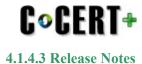

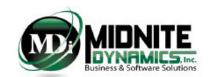

#### Clear All Units/Sublots

Clear All Units/Sublots will now delete all rows. Prior to this being added a single row at a time was only allowed to be deleted.

Note: when deleting Units/Sublots in the Setup module will also remove ANY associated Unit/Sublot Allocation records.

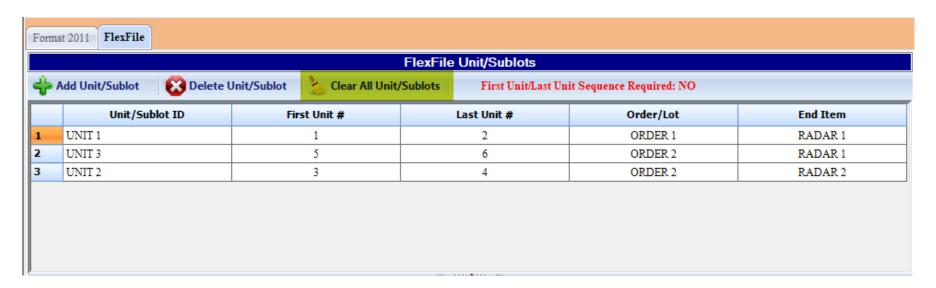

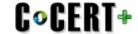

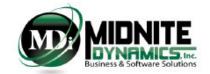

### **Quantity Date Validations**

4 new Quantity Data (1921-Q) Validations have been added.

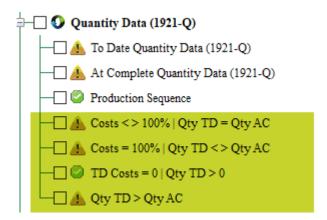

#### **Costs <> 100% | Qty TD = AC**

for the Reportable WBS/Order/Lot combination, the To Date Costs  $\Leftrightarrow$  At Complete Costs. However, the Quantity To Date equals the Quantity At Complete.

#### Costs = 100% | Qty TD $\Leftrightarrow$ AC

for the Reportabxle WBS/Order/Lot combination, the To Date Cost = the At Complete Costs. However the Quantity To Date does not equal the Quantity At Complete.

#### $TD Costs = 0 \mid Qty TD > 0$

for the Reportable WBS/Order/Lot combination, the To Date Costs = 0. However the Quantity To Date is greaer than zero.

#### Qty TD > Qty AC

for the Reportable WBS/Order/Lot combination, the Quantity To Date values are greater than the Quantity At Complete Values.

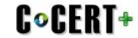

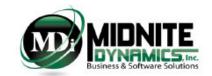

## **CLIN Mapping New Filter**

A new Filter has been added to CLIN Mapping.

- Filter for Blanks
- Filter for Show All

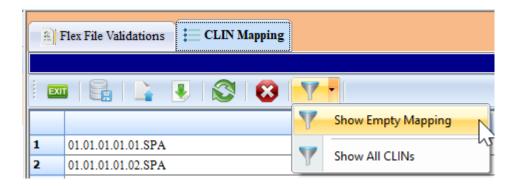

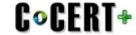

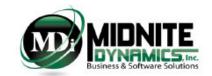

## **OH Category Mapping New Filter**

A new Filter has been added to Overhead Category Mapping.

• Filter for Missing Mapping

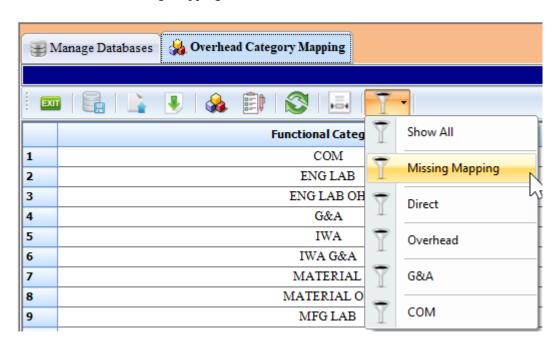

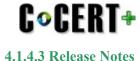

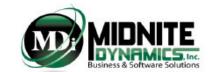

### **Orders/Lots and End Items: Include In Reports = False**

Within the Orders/Lots and End Items setup, when an Order/Lot is NOT selected or UnSelected to Inlcude In Reports, upon saving - C\*CERT+ will then clear any associated data with that Order/Lot such that this data will not longer show up anywhere in the FlexFile Process.

The User is provided with a WARNING dialog indicating associated data will be removed.

This gives the user a last chance to first export any data they may want to keep prior to the removal of this data.

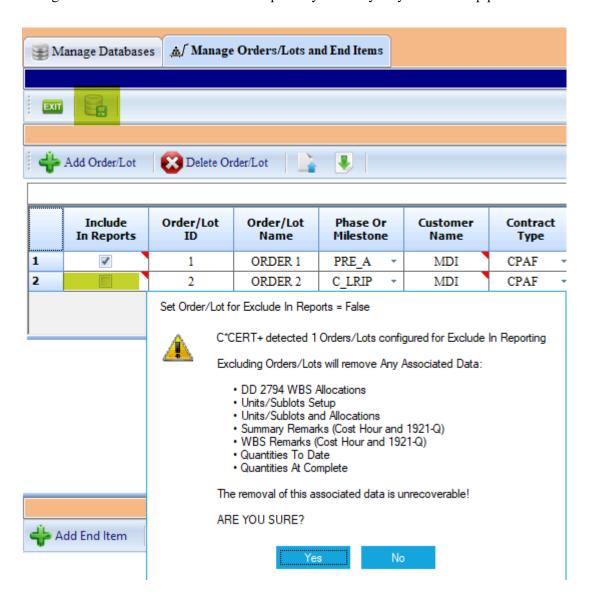

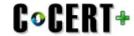

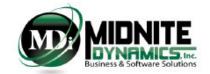

### Cost/Hour JSON Creation: Warning

A final data validation check is processed prior to the JSON Cost/Hour creation.

Checks for Validations that could possibly result in a CADE Portal Upload Failure is first processed.

Even though these are included in the C\*CERT+ Validations, should these Validations not get the Attention they deserve these final checks gives the user one more chance to fix potential CADE Upload Failure issues.

Note: C\*CERT+ will not prevent the creation of the Cost/Hour if the user selects to continue. It is at the Users own risk to continue with the process even with known Validations.

#### Items Checks:

- 1. Accounts using CLINS Not Excercise/Awarded found
- 2. CLINS missing Descriptions found
- 3. Accounts missing CLIN mapping found
- 4. Functional Categories missing Descriptions found
- 5. Overhead Functional Categories missing Descriptions found
- 6. Functional Category missing Overhead Category Mapping found
- 7. Accounts missing R/NR Mapping found
- 8. Accounts missing Standard Category Mapping found
- 9. Accounts missing Description found
- 10. Accounts missing Actual Cost Allocations found

#### **Example:**

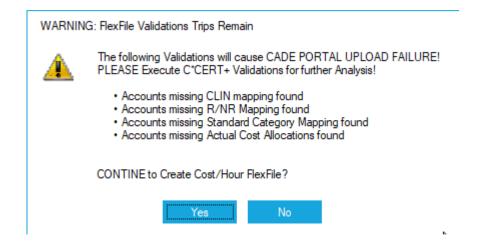

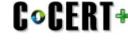

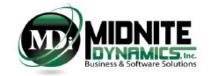

### **Actual with Hours No Dollars Report**

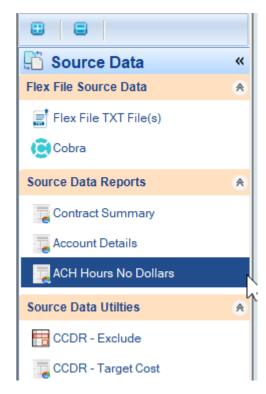

**The Source Data Report**: Actuals with Hours but No Dollars provides a list of Account Details which contain a Non Zero Hour value and a Zero Dollar value within a given Accounting Period.

These records will be filtered out of the FlexFile Actual Cost Hour table process.

The Government has asked that Zero records not be included in this JSON table as it has the potential to be very large due to the By Period reporting requirement.

In C\*CERT+, a Record where the Value Dollars column is zero defines a Zero Record.

- the Value\_Dollars field can be the sum of any of these combinations, defined in the Report Configuration:
  - Direct + Overhead
  - Direct + Overhead + G&A
  - Direct + Overhead + G&A + COM
- an assumption is made that if there are Non Zero Hour records then there would also be Non Zero Direct Dollars and therefore the Value Dollars field would not be Zero

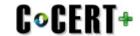

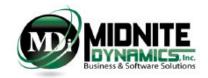

# **Updates**

| Item | Module          | Update                                                                                                    |  |  |
|------|-----------------|----------------------------------------------------------------------------------------------------|--|--|
| 1    | Legacy          | Using XML as Source Data Type. Multiple XML files can now be imported                                                                                                    |  |  |
| 2    | Legacy/FlexFile | Database Archive: No longer receive "Database Busy" when Archiving Current Connected Database                                                                                                    |  |  |
| 3    | FlexFile        | Orders/Lots and End Items Setup: When Saving or Importing - C*CERT+ will now TRIM all TEXT Fields (Remove Spaces) to avoid errors in Validations and other processes                                                                                                    |  |  |
| 4    | Legacy/FlexFile | Source Data Import: for all Invalid incoming Parent Elements, a list will now be provided. This usually happens with the Parent Element was not imported as a child first                                                                                                    |  |  |
| 5    | FlexFile        | Functional Overhead Category Mapping: Incoming FOH Code is now converted to a STRING. Updated to accomodate when Excel converts to numeric when using Template.                                                                                                    |  |  |
| 6    | FlexFile        | Orders/Lots and End Items: Using the Delete key no longer Delete's the entire row. Now it Delete's the selected cell value.                                                                                                    |  |  |
| 7    | FlexFile        | Units/Sublots Setup: During Save and Import - C*CERT+ will now TRIM all TEXT Fields (Remove Spaces) to avoid errors in Validations and other processes                                                                                                    |  |  |
| 8    | FlexFile        | Category Mapping Rules Import - C*CERT+ now converts all incoming SC Codes to STRING and to UPPER CASE and TRIMS (Remove Spaces) to avoid missing mapping                                                                                                    |  |  |
| 9    | FlexFile        | WBS Remarks: can no longer SAVE unless a WBS Remark Category has been selected                                                                                                    |  |  |
| 10   | FlexFile        | Overhead Category Mapping: for G&A and COM Mapping Indirect Codes - the 'Not Applicable' is now updated in the User interface in both a SAVE and an Import                                                                                                    |  |  |
| 11   | FlexFile        | Units/Sublots Allocation: during import, any Zero Percentage found will now be imported, not ignored, which will update any non-zero allocation accordingly                                                                                                    |  |  |
| 12   | FlexFile        | Final Report Validation now broken out by Orders/Lots                                                                                                    |  |  |
| 13   | FlexFile        | Quantity Data: Zero Entries are now automatically included during a SAVE or Import. The Zero Entry Option Box has been removed.                                                                                                    |  |  |
| 14   | FlexFile        | Allocation Components JSON table - now includes the Order/Lot and End Item links - preventing any potential doubling of record creation                                                                                                    |  |  |
| 15   | Legacy/FlexFile | All Find Account options have been updated for Match Case. No longer searches for the entire Account. Will now do a Best Match. <b>Text must be entered as Case Sensitive</b> .                                                                                                    |  |  |
| 16   | Legacy/FlexFile | Unit/Lot (Legacy) and Unit/Sublots(FlexFile) - Allocations can now be entered or imported by either Percentage Allocation or Dollar Amounts                                                                                                    |  |  |
| 17   | FlexFile        | Saving Overhead Category Setup will now update the OH Category Code Descriptions in the Overhead Category Mapping where the codes match                                                                                                    |  |  |
| 18   |                 | Report Compare now uses the Current Database WBS Code Description. This to avoid Duplicates where in the Current Submittal a WBS Description was modified by the customer from the Previous Submission. A Cell Note will be provided with the Previous Description where WBS Descriptions on the same WBS have changed. |  |  |
| 19   | Legacy          | Meta Data: Contract Price and Contract Ceiling exporting out as Zero. This as been resolved.                                                                                                    |  |  |